# VOLEM BADGECRAFT For youth and volunteers TUTORIAL

ARTSQUARE ap<br>Solidaire

# VOLunteering for EMployability European Erasmus + VOLEM project

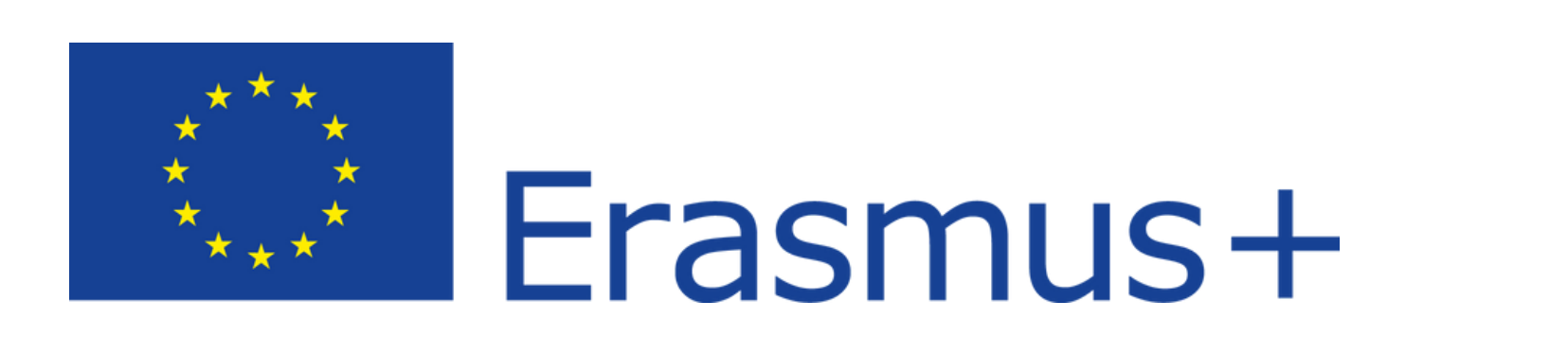

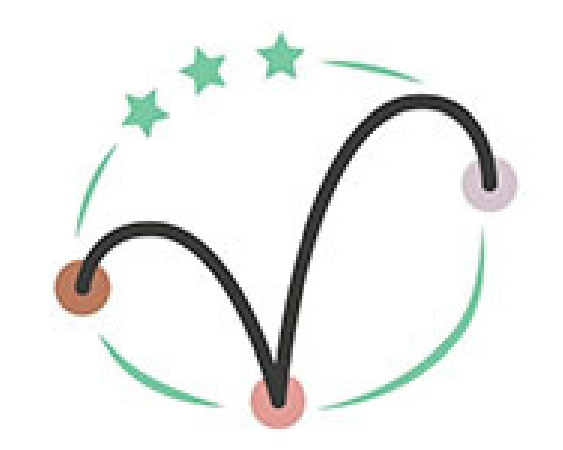

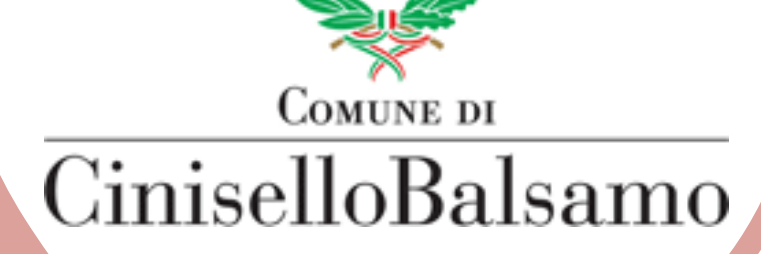

VOLEM

# Volem Badgecraft Plateform

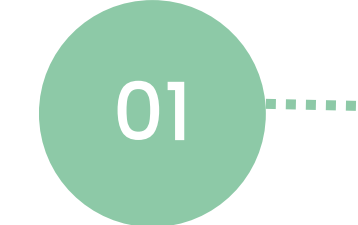

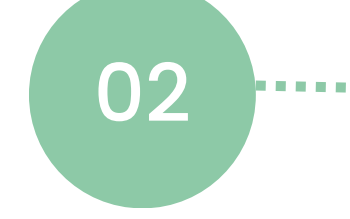

**This Guide will help you Get to Know and Use digital Open Badges.**

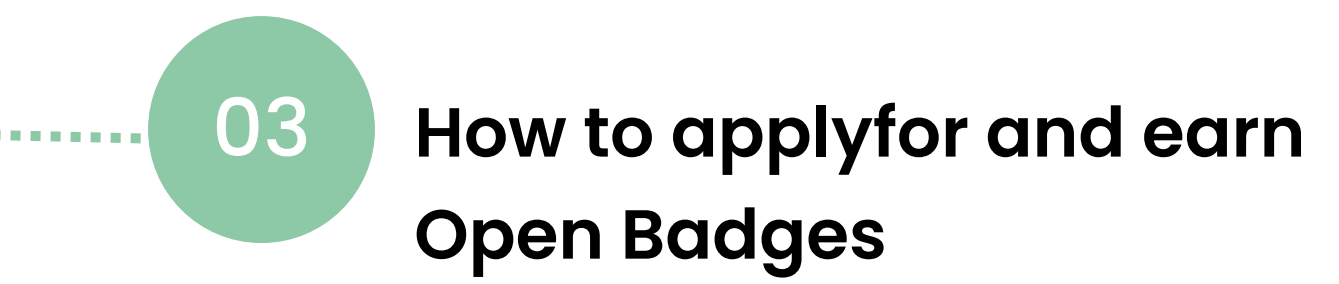

**What is an 'Open Badge'?**

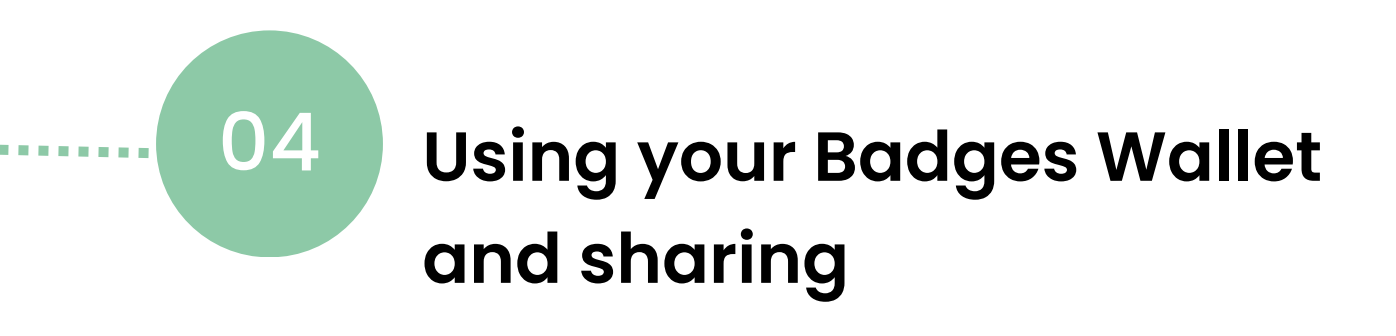

**How to use Badgecraft**

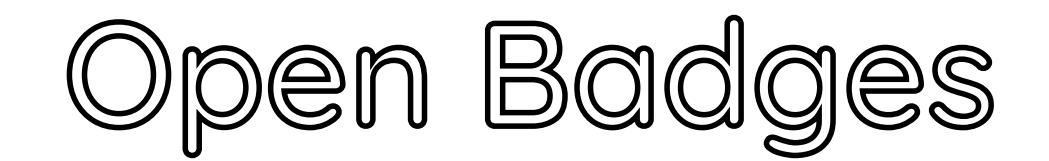

What is an Open Badge? Open badges are a portable and digital way to verify and get recognized experience and learning. This tutorial will show you how to use Badgecraft to connect to activities and share your badges.

## Go to the [Badgecraft](https://www.badgecraft.eu/) website[.](https://www.badgecraft.eu/)

- 1.Click the image to go to watch a video that talks a little more about what open badges are and how Badgecraft works.
- 2.Begin by opening an account. Enter your email, agreeing with terms of service and privacy rules and creating a strong password. Don 't forget to verify the email address.

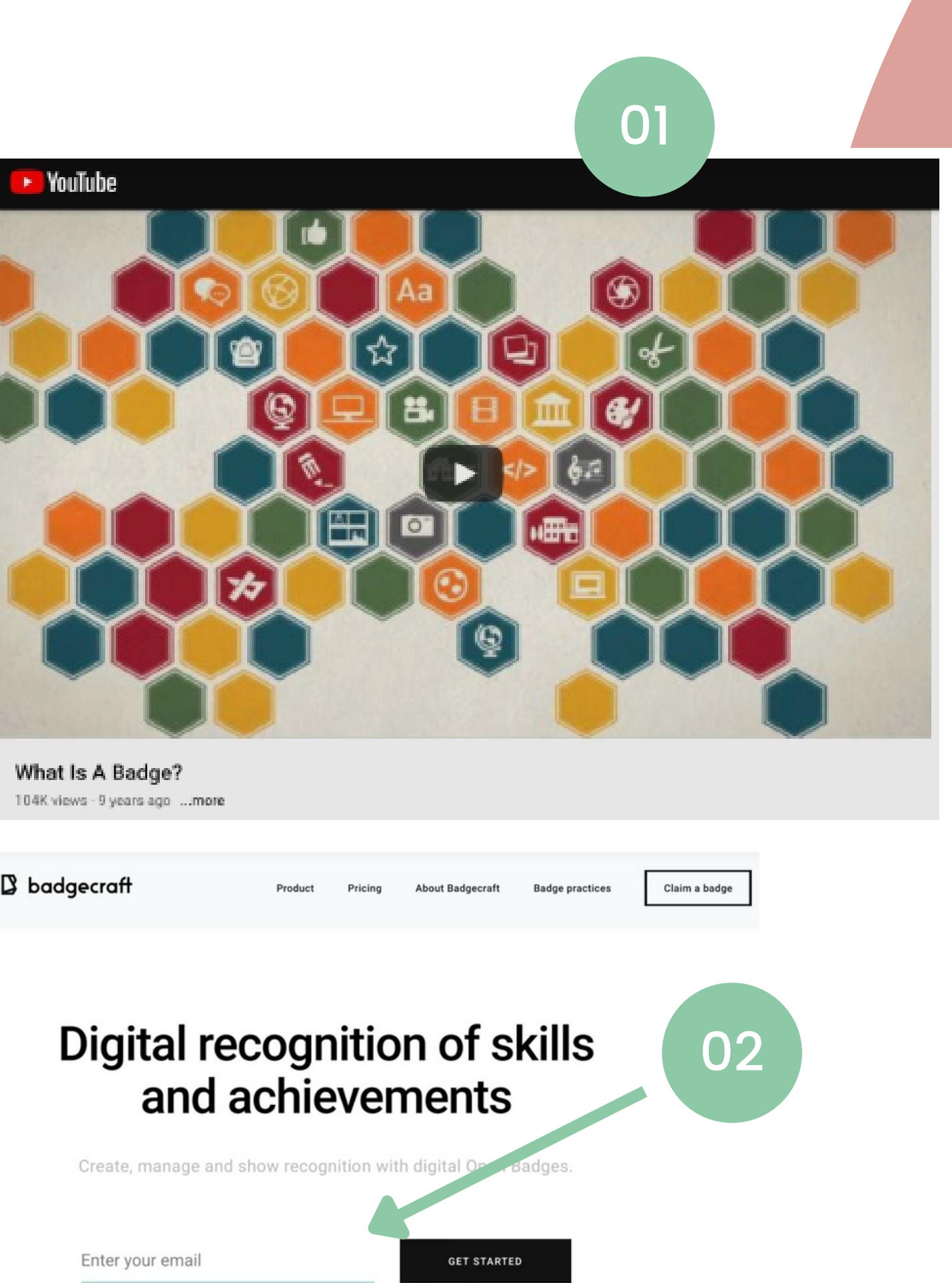

Once you've created your account, you are able to go into your personal settings and change your name, set your country, preferred language, photo, etc. How to Use Badgecraft

What is on your personal dashboard:

- 1. Find your settings here
- 2. At this stage your personal dashboard is unpopulated. Let' s change that!
- 3. You can see 2 search bars in your dashboard. The one a the top is to search the Badgecraft site and the one below is to search your personal collection.
- 4. Go to the top search bar and type in VOLEM to find the activites and badges. If your organization has provided you with a link or a QR code, great! This will take you directly to their dashboard.

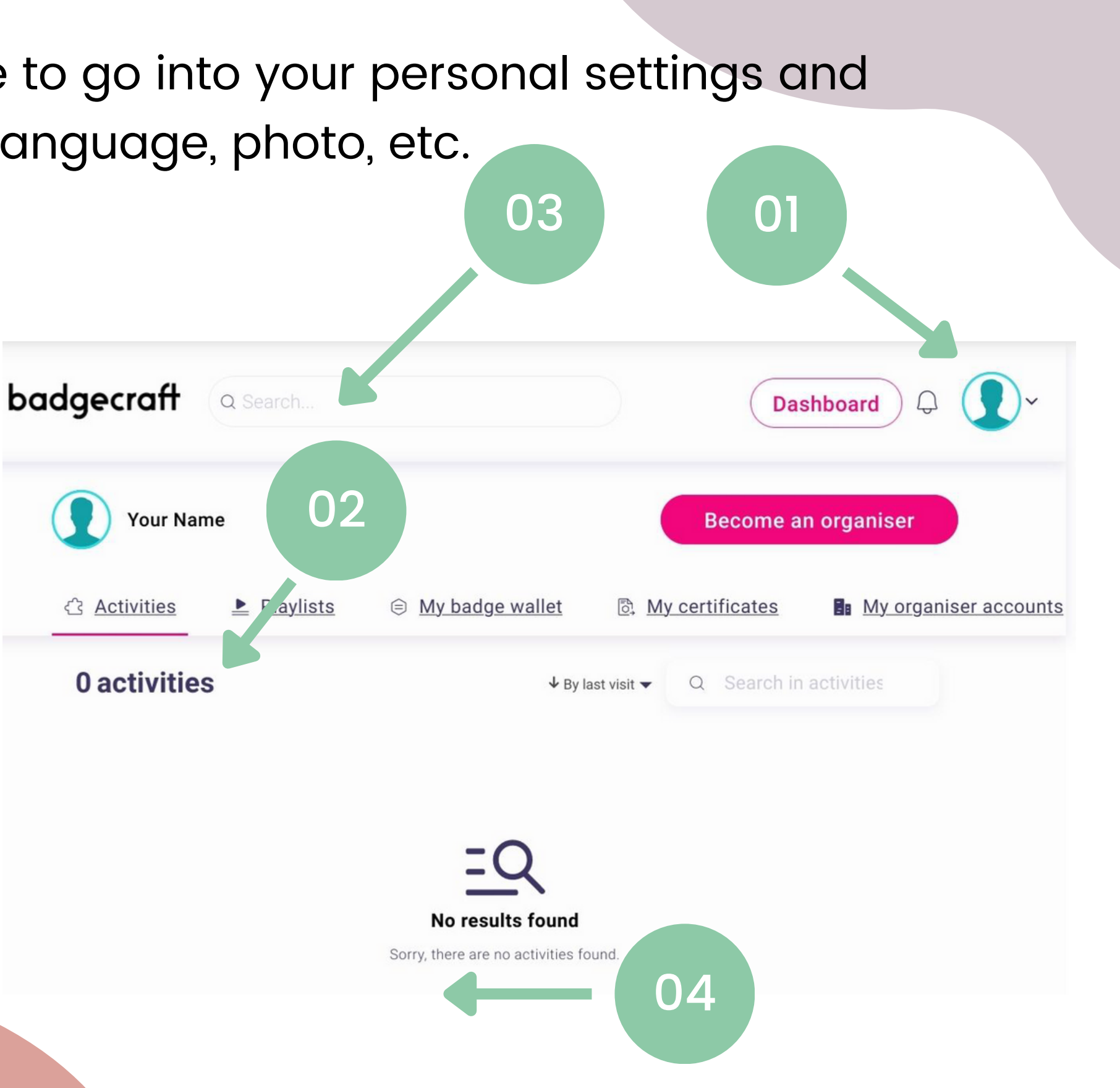

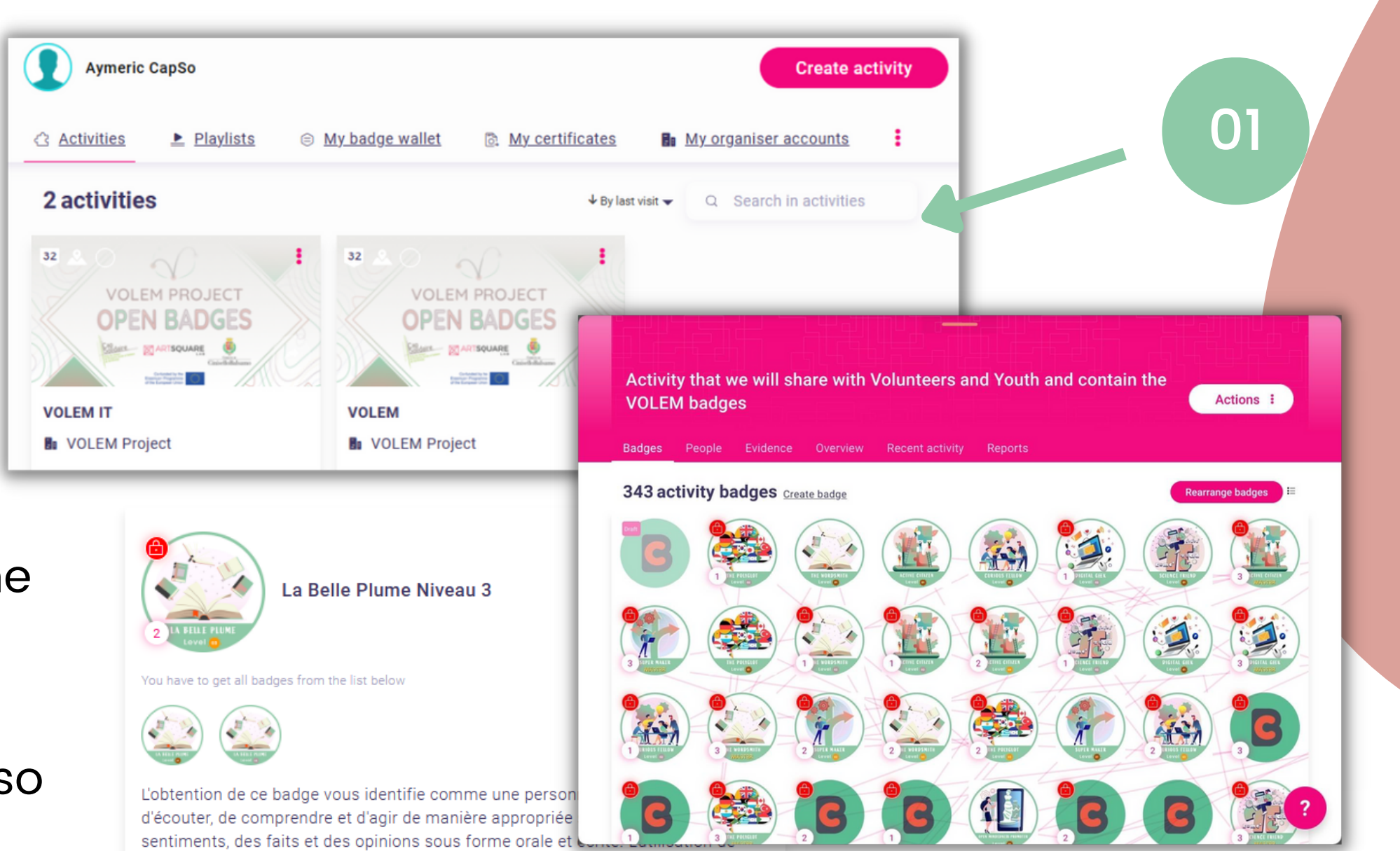

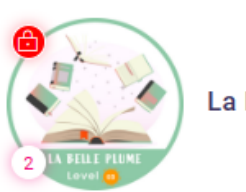

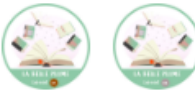

plusieurs langues est un outil précieux dont vous disposez. Que vous communiquiez de manière visuelle, sonore ou numérique, vous avez la capacité de vous exprimer et d'entrer en contact avec les autres de manière efficace et engageante.

Pour obtenir ce badge, vous devez posséder de solides connaissances de base dans votre langue maternelle et dans un ou plusieurs sujets ou domaines. Donner et recevoir des critiques constructives ainsi qu'une conscience innée de l'impact du langage sur la conversation sont des domaines dans lesquels vous excellez.

#### **Tasks**

#### **O** Task no.1

Rédaction d'un procès-verbal lors d'une réunion Rédaction du rapport d'activité (y compris une description des tâches qu'il a traité).

impliqués dans l'organisation, pour des activités qu'il a géré Participation aux réunions d'évaluation d'une activité. a participé

Co-animation d'une activité en impliquant le groupe cible ; Soutenir, par écrit, une proposition de projet/activité.

Evidence verified by: one activity organise

- Préparation des contenus de présentation, destinés aux prochains volontaires
	-
	-
- Exprime ses réactions lors d'une réunion d'évaluation pour une activité à laquelle il
	-
	-
- Rédaction d'une légende de communication officielle sur les réseaux sociaux.
- Rédaction d'une légende de communication officielle sur les réseaux sociaux

# Evidence based validation How to Apply for and Earn<br>
Open Badges:<br>
Evidence based validation<br>
• 1. Look through the badge options on your<br>
organizations dashboard<br>
• 2. Once you choose a badge, you will find all<br>
content, tasks and requirements tha

- 1. Look through the badge options on your organizations dashboard
- 2. Once you choose a badge, you will find all the content, tasks and requirements that you need to receive the badge.
- 3.Each badge will have different requirements so read carefully. Once you are ready to submit evidence, press the button to fill out the form.
- 4.Wait for validation from the organization or submit any extra evidence requested.
- 5. Once the evidence has been evaluated you will be issued the badge to put in your badge wallet!
- 6. Next step: download the app for on the go

**The easiest way to add evidence, manage your quests/activites and your badges is to download the [Badgewallet](https://www.badgewallet.eu/en/) app here. Below you can see an example from the website showing what a populated app dashboard looks like. You are able to find badges and activites, track your progress and quests, submit evidence and have it validated… and share of course!**

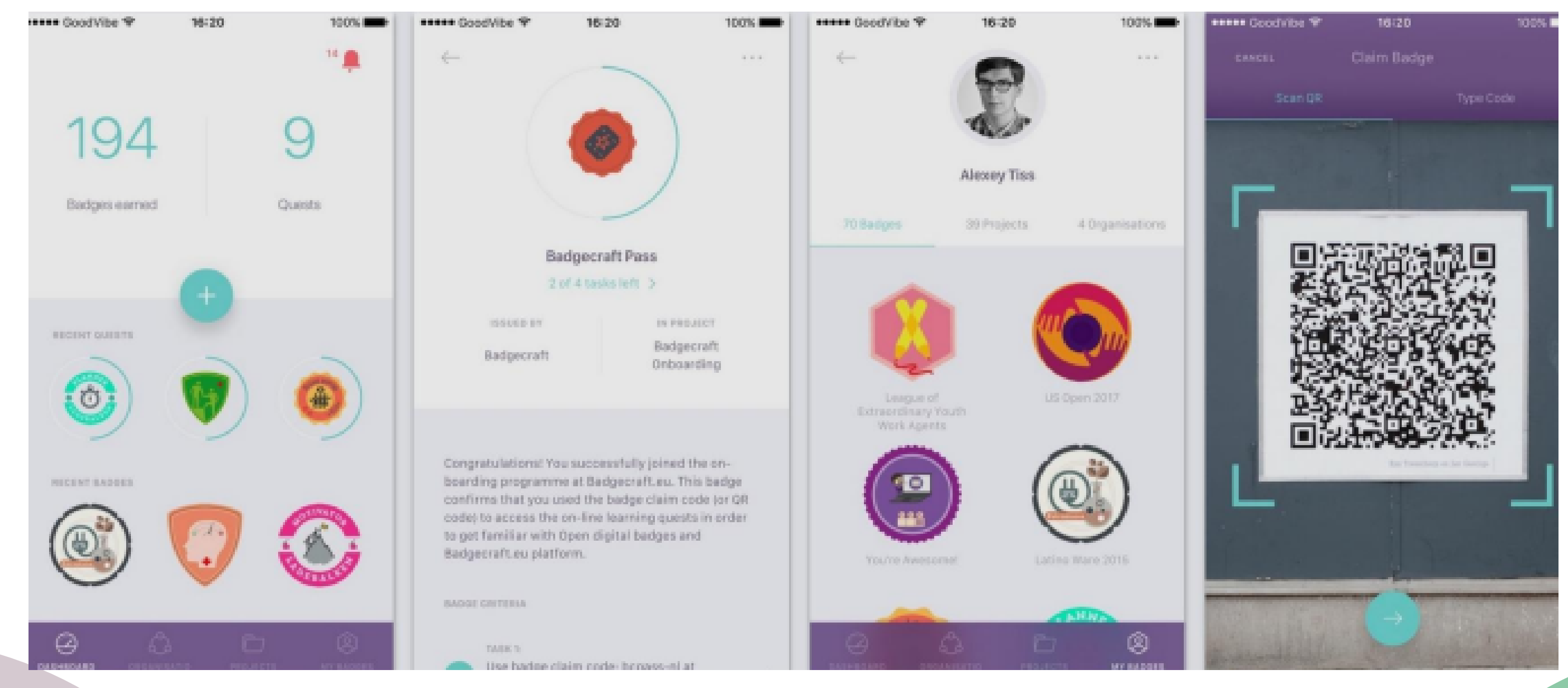

## Using BadgeWallet

# THANK YOU !

VOLEM publications and communications only reflect the views of the authors, and the Commission cannot be held responsible for any use, which may be made of the information contained therein.

### [www.volem-project.eu](https://www.volem-project.eu/fr/accueil/)